# **Ordinador HP 400 G6 ProDesk SFF de na Silvia**

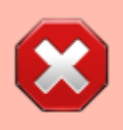

La informació en aquesta pàgina no correspon encara a aquest ordinador i s'ha d'actualitzar.

Aquest ordinador substitueixi l'ordinador Dell OptiPlex 745 adquirit al 2007 o 2008.

# **Descripció tècnica**

# **Dades per l'inventari**

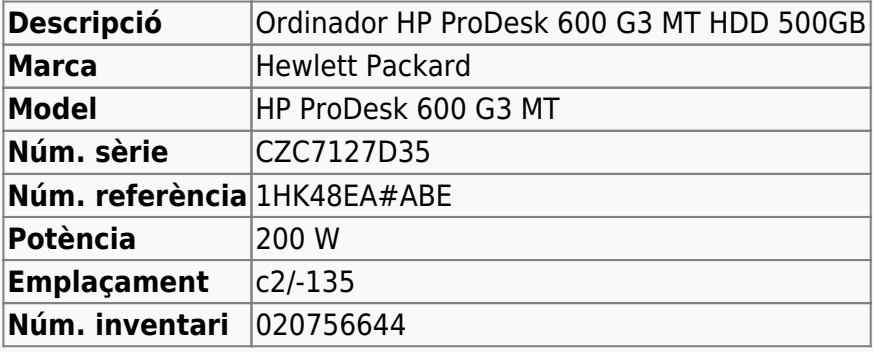

# **Ordinador HP ProDesk 600 G3 MT d'en Teo**

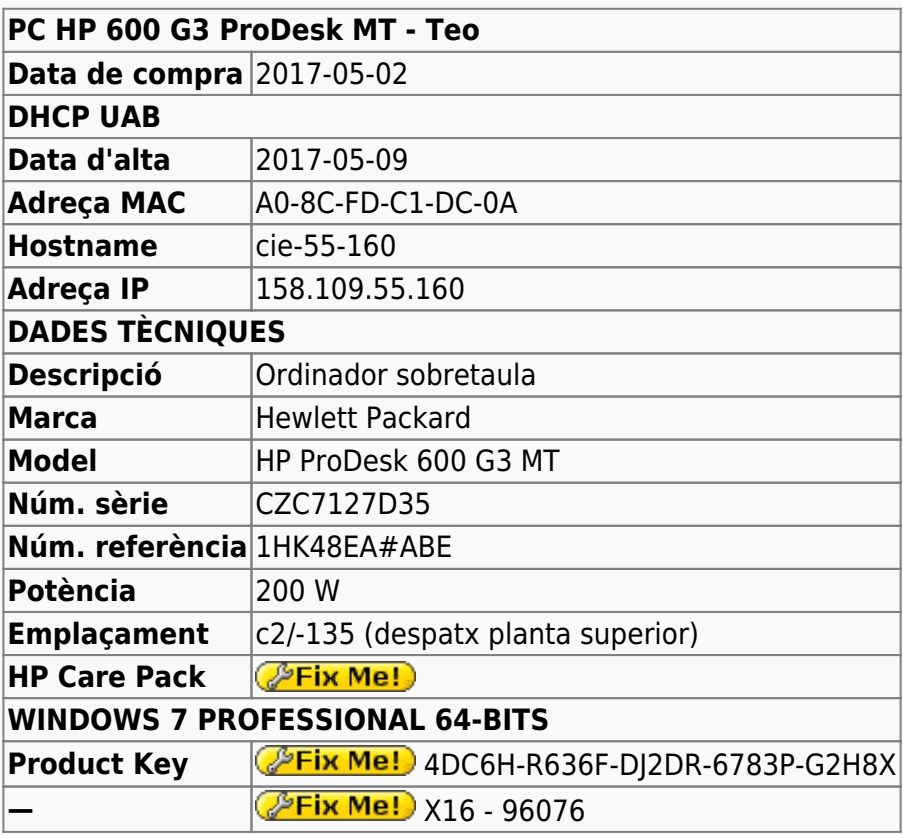

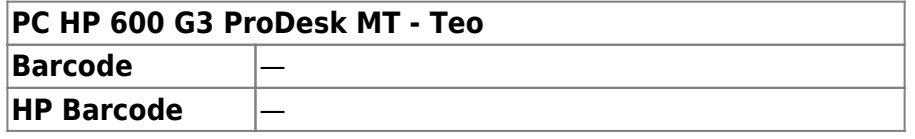

### **Extensió de la garantia (HP Care Pack)**

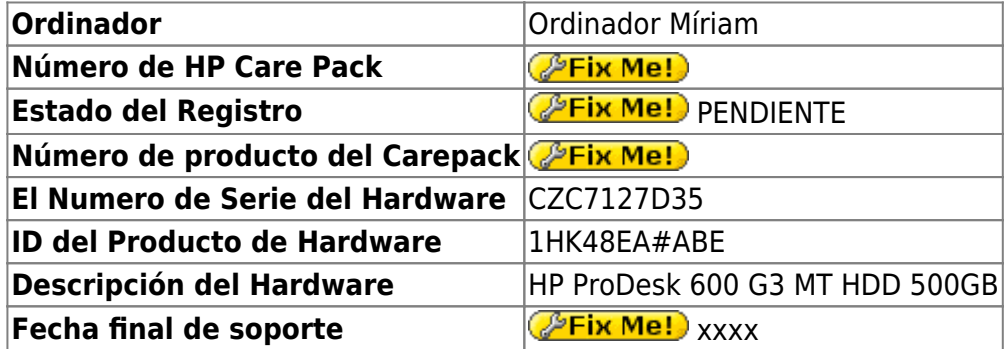

# **Instal·lació inicial - Juny 2017**

## **Windows 10 Pro 64-bits**

L'ordinador ve amb Microsoft Windows 10 Pro 64-bits preinstal·lat amb dues particions,

- **Windows** (label: boot, lletra: C:) de 448 GB (26,6 GB ocupats), i
- **Recovery Image** (lletra: D:) de 15,3 GB (13,3 GB ocupats).

# **Configuració inicial**

- Language: Català
- Country: Spain
- Keymap: Spanish
- Host name: cie-55-160 (assignat automàticament per DHCP)
- Domain name: uab.es (assignat automàticament per DHCP)
- User name: sermnadmin (SeRMN-UAB Sysadmin) ((més tard caldrà crear un compte per l'usuari)
- Time zone: Madrid

## **Configuració inicial Windows 10**

L'ordinador ve amb Windows 10 Pro 64-bits preinstal·lat, i el disc té una partició c: que ocupa tot l'espai de disc disponible, 500 GB.

- **Nom de l'equip:** CIE-55-160
- **Grup de treball:** SERMN
- **Descripció de l'equip:** Ordinador d'en Teo

Automàticament s'executa el programa Microsoft Defender, s'actualitza la base de dades de virus i malware, es fa una primera verificació de l'ordinador i no es troba cap problema.

Descarrego i instal·lot les actualitzacions trobades per Windows Update. Això comporta descarregar aproximadament 4 GB de dades.

# **Antivirus**

Per més seguretat, instal·lo l'antivirus AVG Free a partir del [fitxer d'instal·lació off-line.](http://free.avg.com/us-en/download-free-all-product)

# **Programari instal·lat**

#### **Antivirus**

- **AVG Free Antivirus Edition**
- **O** Malwarebytes Anti-Malware Free

#### **Ofimàtica**

- Microsoft Office Professional Plus 2013 (llicència campus)
- Adobe Reader DC 2017
	- ID Microsoft Edge és el visor per defecte de fitxers PDF a Windows 10. Per configurar Adobe Reader com a visor per defecte, [consulta aquestes instruccions.](https://helpx.adobe.com/acrobat/kb/not-default-pdf-owner-windows10.html)
- Adobe Acrobat Professional v. 9.0

#### **Recerca**

- $\bullet$  Topspin 2.1.8
- $\bullet$  **O** AMIX 3.9.14
- $\bullet$  SBASE-1.1.2
- $\bullet$  FLEXlm 9.2p3
- **BBIOREFCODE 2.0.0, 2.0.1 & 2.0.2**

#### **Programes per Internet**

- Google Chrome. S'instal·la la versió en català.
- Firefox. S'instal·la la versió en anglès.
	- Diccionaris: català, castellà, i anglès.
	- Altres extensions: restart button.
	- Plugins: Flash Player, Shockwave, Silverlight...
- Filezilla
- Bitvise SSH Client installer v. 7.31, (en comptes de Putty 0.69)

#### **Altres programes**

 $\bullet$  ava (JRE Version 8 Update 131)

- **PeaZip archiver & compressor. Free RAR and ZIP extraction tool.**
- © CDBurnerXP application to burn CDs and DVDs
- $\bullet$   $\bullet$  jEdit 5.1.0
- $\bullet$  WinMerge 2.14.0
- GSmartControl 0.8.7
- $\bullet$  HWInfo64 5.50
- **O** FreeCommander XE 2017

#### **Impressores**

Configuro les impressores en xarxa i comprovo el funcionament:

- HP LaserJet Color 5550, al despatx de la primera planta (Universal Printer Driver PLC 6). Configurada com a **impressora per defecte.**
- HP LaserJet 3055, al despatx de la planta baixa (Universal Printer Driver PLC 6)

### **Comptes d'usuaris**

Es creen els comptes d'usuaris necessaris amb les següents característiques:

- Comptes locals
- Usuaris normals

# **Canvis de l'ordinador - Abril 2021**

Per tal de millorar les prestacions de l'ordinador, els dos discos durs interns es combinen en un únic volum.

### **Combinació dels dos SSD en un volum**

```
# windows 10 combine disks - Cerca de Google
https://www.google.com/search?client=firefox-b-e&q=windows+10+combine+disks
# How to combine multiple hard drives into one volume on Windows 10 |
Windows Central
https://www.windowscentral.com/how-create-one-large-volume-using-multiple-ha
rd-drives-windows-10
# How to Merge Partitions in Windows 10 (with Pictures) – EaseUS
https://www.easeus.com/partition-manager-software/combine-partitions-windows
-10-free.html
# How To Merge/Combine Partitions In Windows 10 - Support.com
```

```
https://www.support.com/how-to/how-to-mergecombine-partitions-in-windows-10-
12975
```
# How to Combine Multiple Hard Drives With Windows' Storage Spaces | PCMag https://www.pcmag.com/how-to/how-to-combine-multiple-hard-drives-with-window s-storage-spaces

# How to merge 2 disks into 1? - Microsoft Community https://answers.microsoft.com/en-us/windows/forum/windows\_10-hardware-winpc/ how-to-merge-2-disks-into-1/e48deb66-5042-4a35-8168-d8d8795cb315

# [FREE] 2 Ways to Merge Partitions in Windows 10 Effortlessly https://www.diskpart.com/windows-10/merge-partitions-windows-10-0528.html

# How to Merge Partitions in Windows 10 | SoftwareKeep https://softwarekeep.com/help-center/how-to-merge-partitions-in-windows-10

From: <https://sermn.uab.cat/wiki/> - **SeRMN Wiki**

Permanent link: **[https://sermn.uab.cat/wiki/doku.php?id=informatica:hp\\_400\\_g6\\_pd\\_sff\\_silvia](https://sermn.uab.cat/wiki/doku.php?id=informatica:hp_400_g6_pd_sff_silvia)**

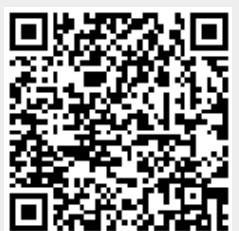

Last update: **2021/03/31 17:42**